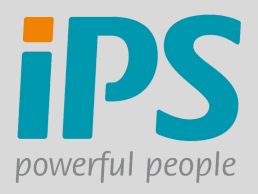

## **CANDIDATE PORTAL - TILES EXPLAINED**

**When logging into the candidate portal you will see the following home screen:**

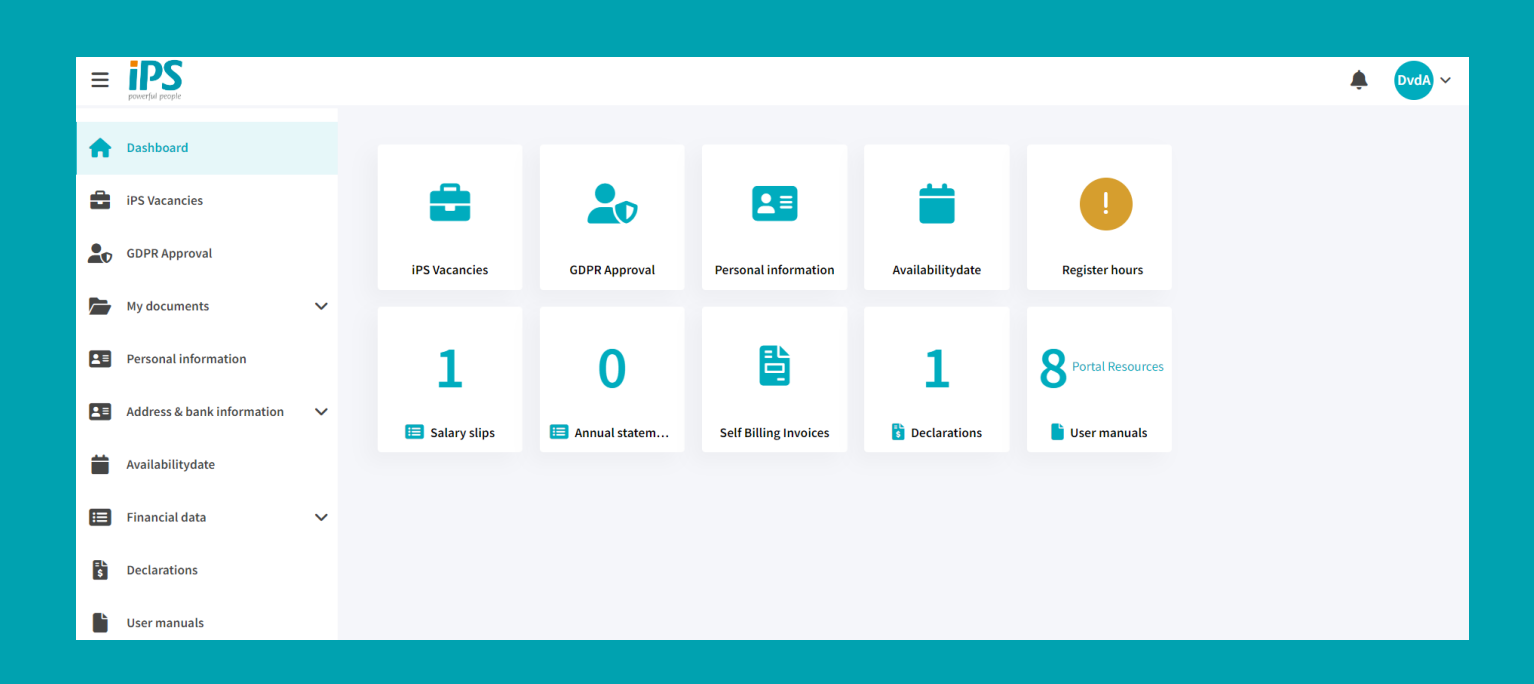

**Tiles can be accessed either via the bar on the left or by clicking on the big tile on the home screen. Hereby a short explanation of what each tile does.**

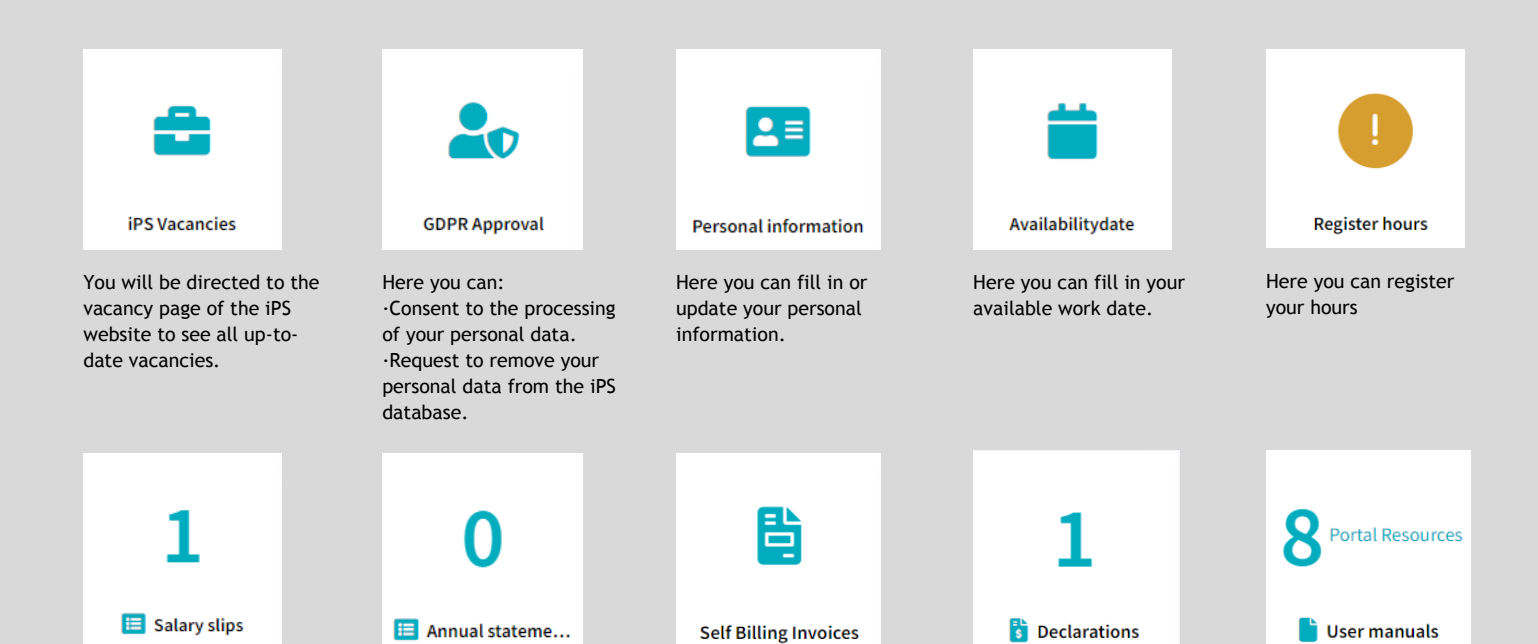

Here you can find your Salary slips.

Here you can find your Annual Statements.

## **The left menu**

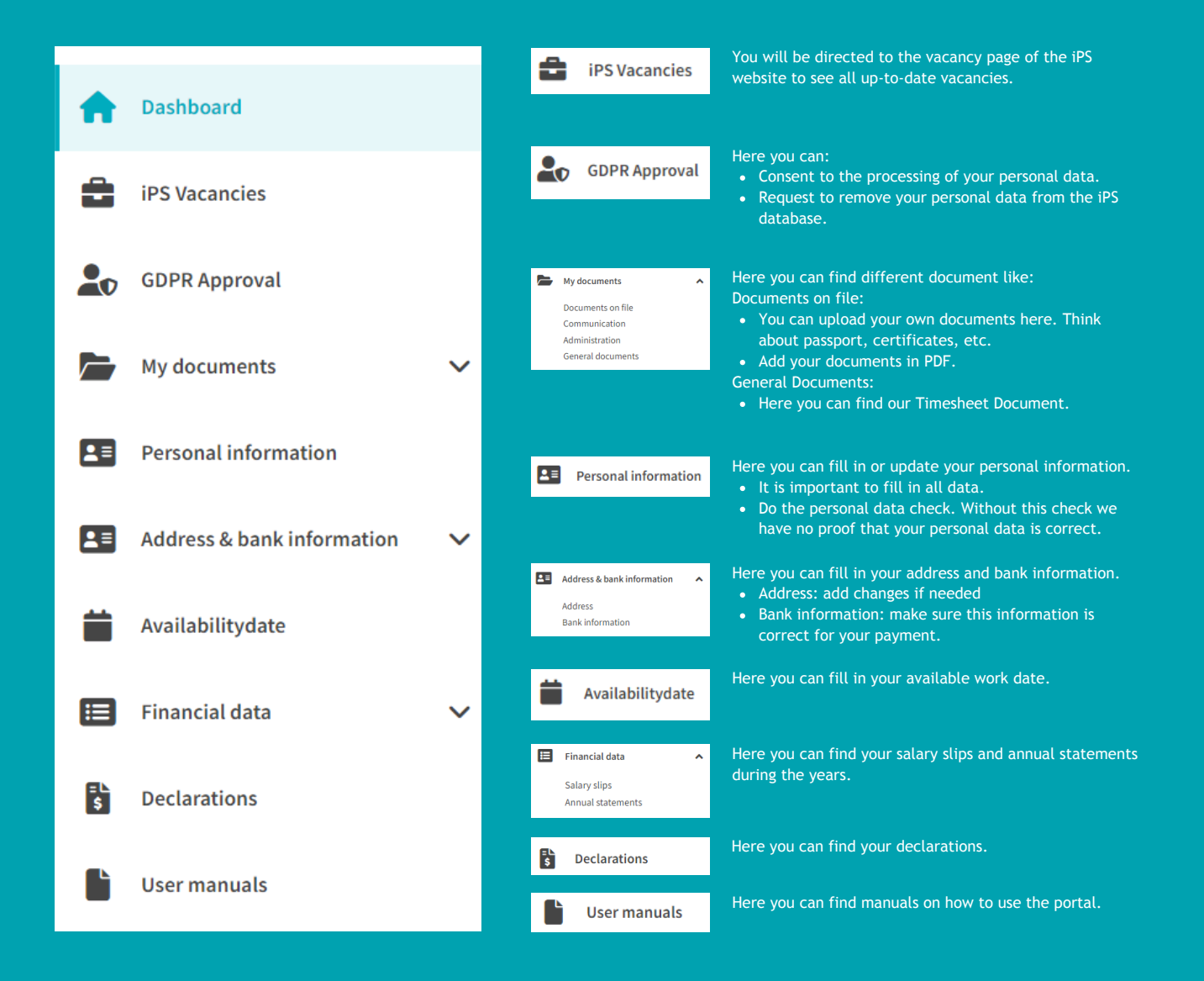

Here you can find your self

Here you can find your

declarations.

billing invoice

Here you can find manuals on how to use the portal.